### **CREA LE TUE PRESENTAZIONI**

Questa volta Elspet ti aiuta a creare una piccola **presentazione** con i tuoi **testi**, le tue **immagini**, i tuoi **suoni**.

Puoi creare, in pratica, un piccolo **oggetto di insegnamento** unendo **oggetti digitali** (immagini – suoni – file di testo) Puoi utilizzarlo per presentare semplici storie, per presentare una tua esperienza, una lezione, per quello che vuoi tu… In definitiva, è come avere una sorta di **contenitore vuoto** da riempire con i tuoi oggetti (digitali).

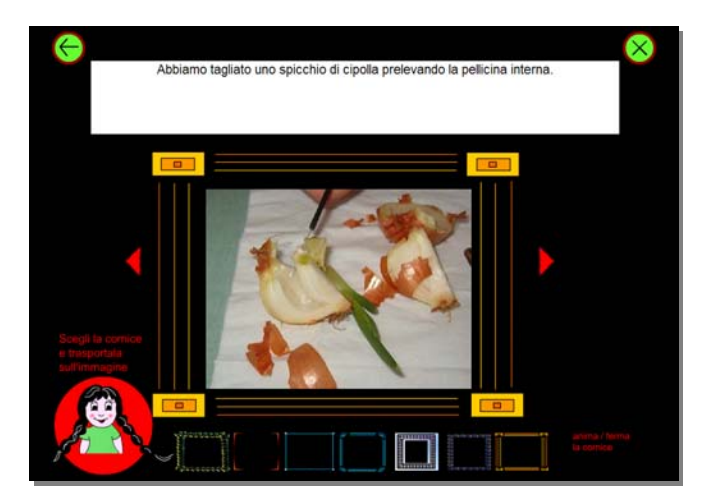

Devi solo fare attenzione a quanto segue:

- Le sequenze da inserire **non possono essere più di 20**

- Nella **stessa cartella** dove è presente il programma vanno inserite le **immagini, i suoni e il file di testo.**

#### **PER I TESTI**

- Apri il file "**testo.txt**"

- **Modifica** le parole contenute nel file di esempio già presente nella cartella.
- **Non cancellare** la prima riga (testo=)
- Nelle righe successive **inserisci le didascalie** per le varie scene.

 $\bullet$  **Non usare le lettere accentate** o caratteri particolari. (per scrivere **c'**è utilizzare l'apostrofo  $\rightarrow$ **c'e'** )

- Ogni volta che si preme il tasto **INVIO del PC si passa alla didascalia della scena successiva**.
- **Salva** il file sempre con il nome "testo.txt"
- Nell'esempio riportato ci sono cinque didascalie (si può arrivare fino a 20)

#### Litesto - Blocco note  $\rightarrow$ File Modifica Formato Visualizza ? testo= LA CELLULA DT CTPOLLA ra<br>Abbiamo tagliato uno spicchio di cipolla prelevando la pellicina interna.<br>Abbiamo preparato il vetrino mettendo la pellicina con una goccia di acqua e coprendo tutto con il copriverring. obpriveci nio:<br>Abbiamo messo il vetrino nel microscopio e abbiamo guardato. Ed ecco finalmente la cellula di cipolla.

# **PER LE IMMAGINI**

Le immagini devono

- essere in formato .jpg
- chiamarsi imm1 imm2 imm3 (e così via fino a imm20)
- non devono superare le dimensioni 350 x 265

#### **PER I SUONI**

I suoni devono

- essere in formato .mp3
- $chiamarsi musical musica2 musica3 (e così via fino a musica20)$

(Per capire meglio guardare gli esempi già pronti)

Scegli infine una **cornice** che potrai **animare**.

Clicca sulle **frecce rosse** per spostarti avanti e indietro tra le scene create. **Se sono presenti i suoni**, le scene avanzano automaticamente al completamento di ogni musica/suono

# **PER CHI POSSIEDE UN SITO WEB**

Viene fornita anche la versione SWF del programma.

In questo modo è sufficiente creare una cartella in cui sistemare immagini, suoni, il file di testo e il file presentazioni.swf e poi inserire nella pagina HTM (che deve trovarsi sempre nella stessa cartella) il codice:

# <EMBED pluginspage=http://www.macromedia.com/shockwave/download/index.cgi?P1\_Prod\_Version=Shockwav eFlash src=presentazioni.swf width=800 height=600 type=application/x-shockwave-flash quality="high" LOOP="false"></EMBED>

presentazioni.htm già fornito)

Ecco un **esempio** di organizzazione della cartella da **inviare in Internet**

Potrai così vedere anche in Internet le tue presentazioni.

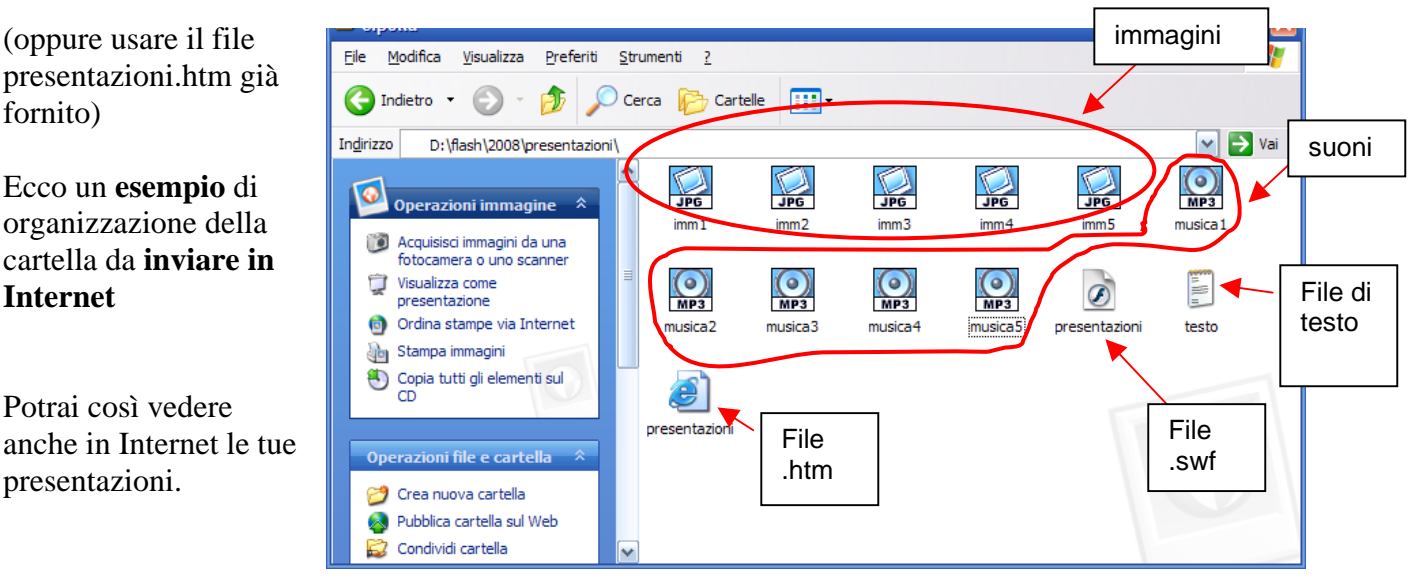

**Se non hai un sito** e vuoi ugualmente vedere le tue presentazioni in Internet, puoi inviare la cartella zippata contenente testo, immagini e suoni a info@impariamoascrivere.it e provvederemo a inserirlo in questa pagina [http://www.impariamoascrivere.it/giochi\\_flash.php?gioco=presentazioni](http://www.impariamoascrivere.it/giochi_flash.php?gioco=presentazioni)